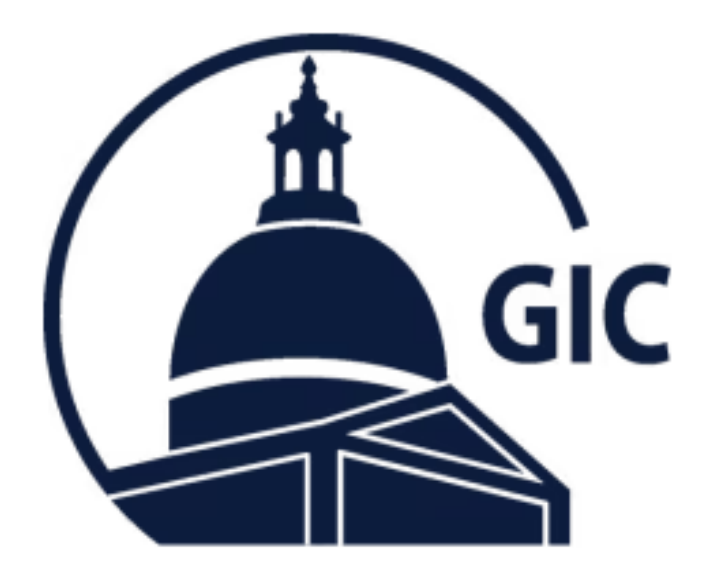

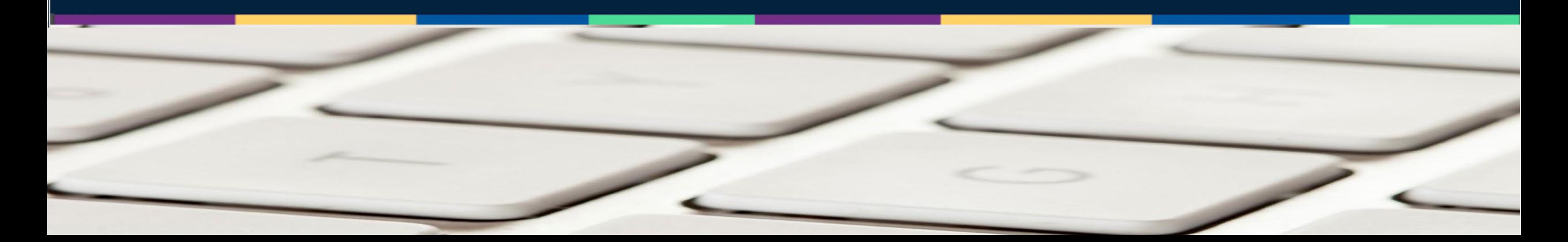

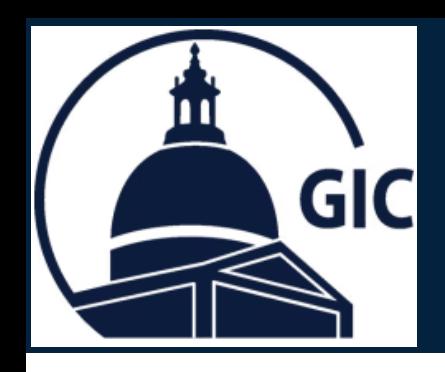

- 1. Go to the MAGIC **Home** page.
- 2. Click **Reports.**

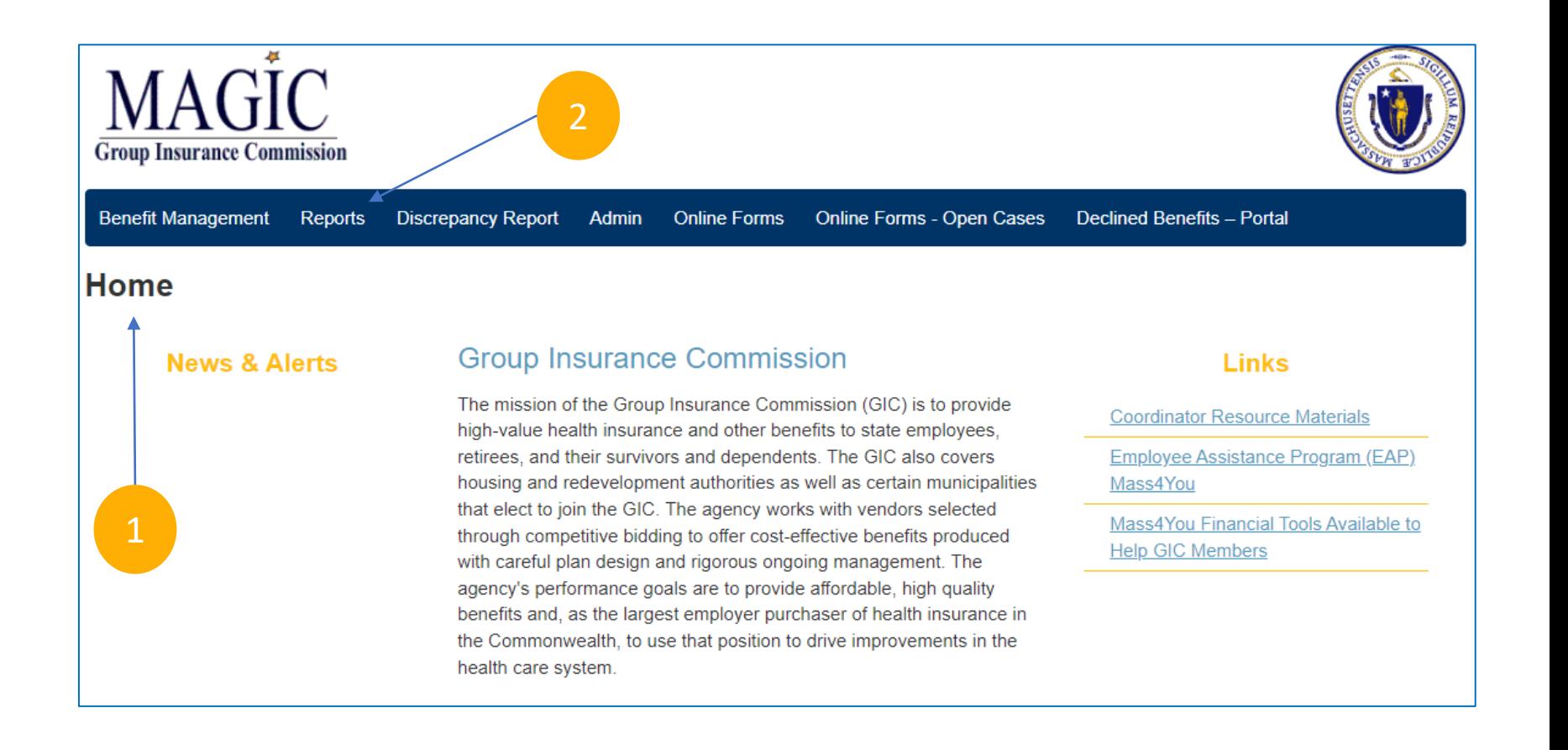

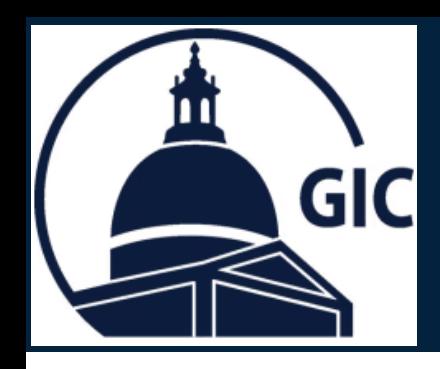

1. Click the **Dropdown** arrow.

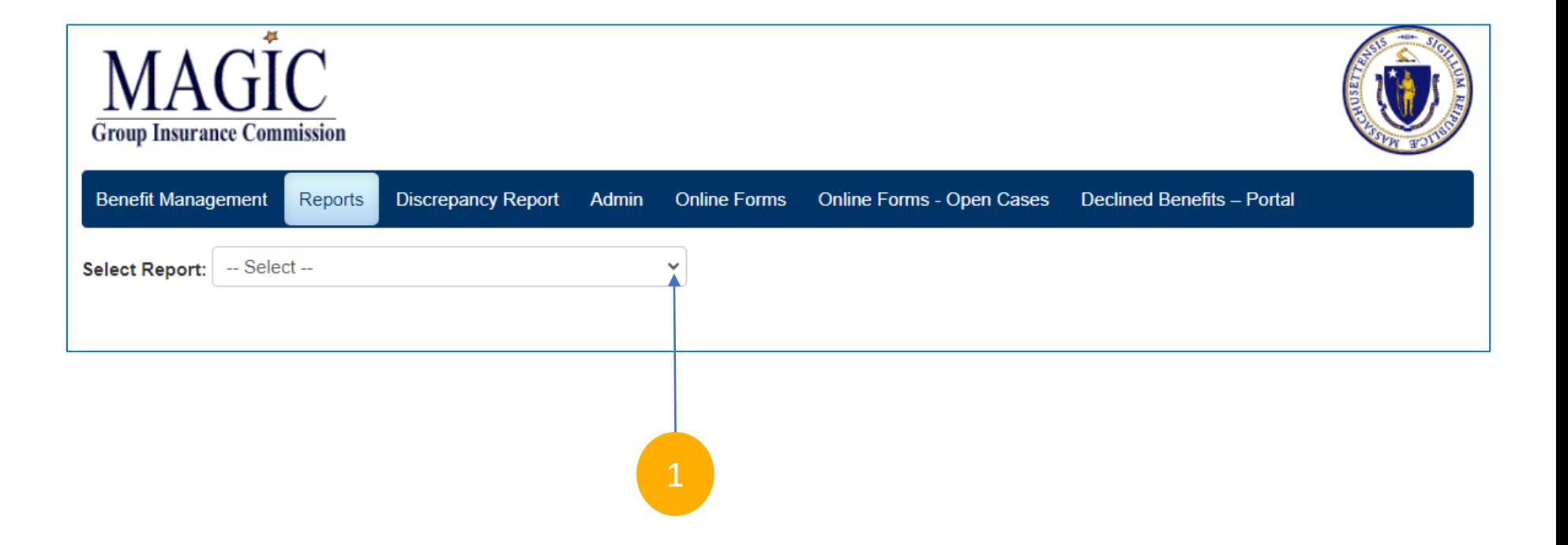

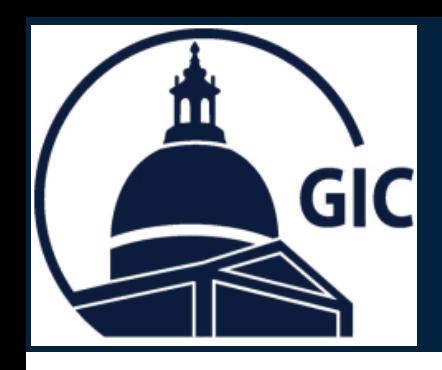

1. Click the **Monthly Municipality Adjustment Report**.

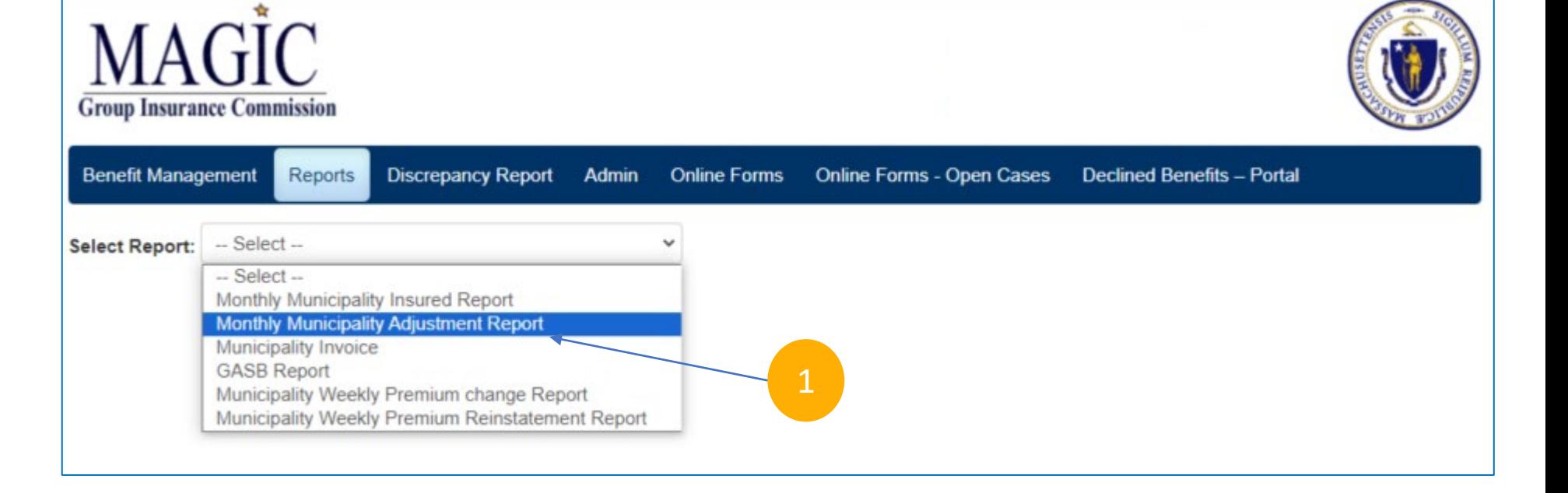

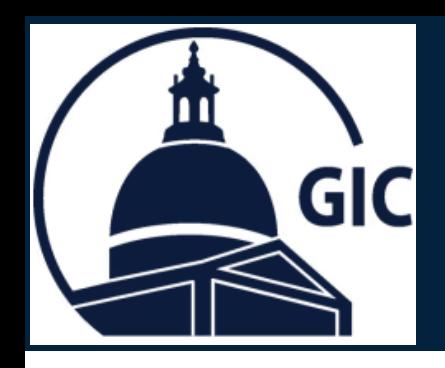

1. Select the **As of Date**.

#### 2. Select your **Agency/Division.**

3. See detailed adjustments for employees.

#### **4. Select a format** and click **Export** to save a copy.

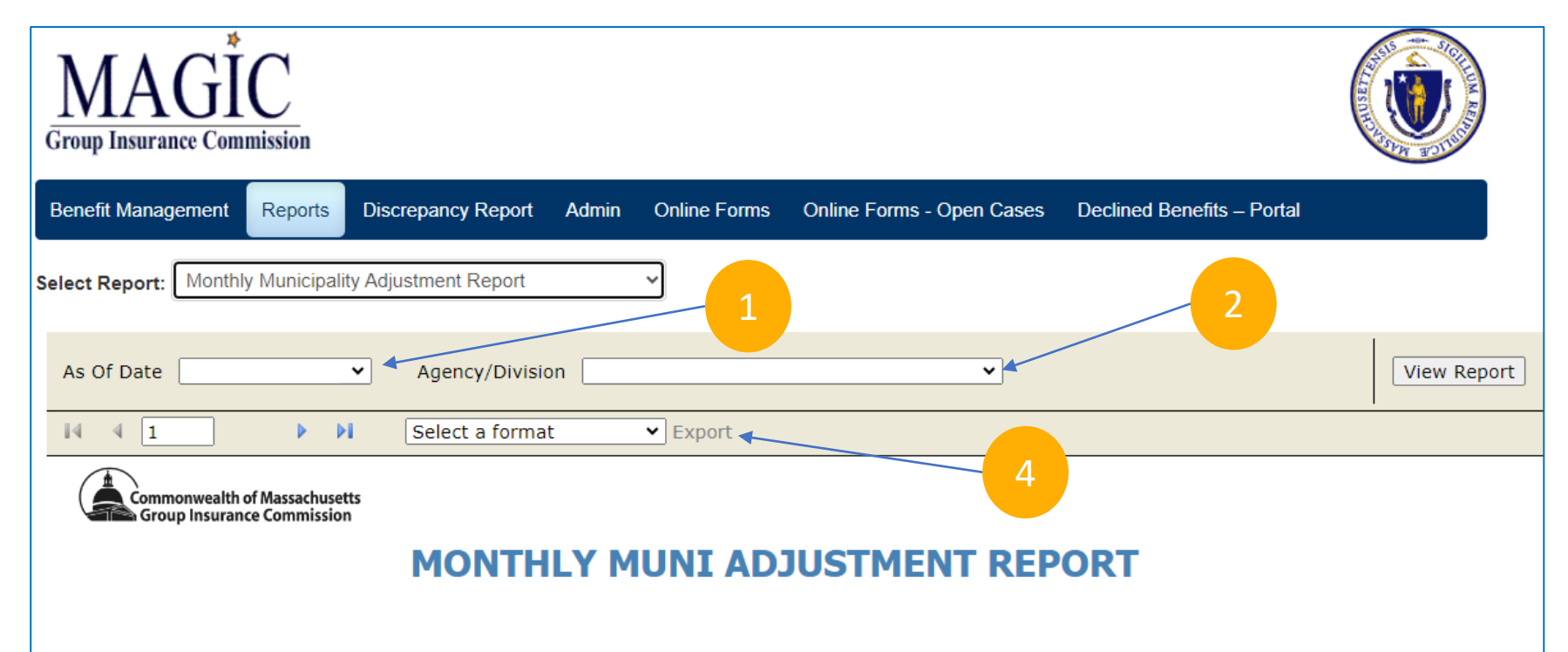

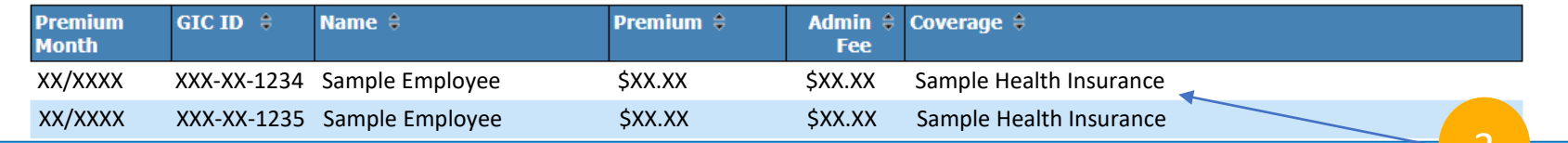